## **IW32 Add Stock & Non-stock Components**

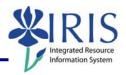

**Process:** This process is used to add a stock or non-stock component to an existing Work Order. If the order number is not known, you can use transaction IW38 Order List Change to skip the first steps which will take you to the Selection of Orders screen. From here, you will be able to click the Execute icon to display the List of Orders screen, where you can select the order and continue through the rest of the steps.

Role: Plant Maintenance User Frequency: When needed

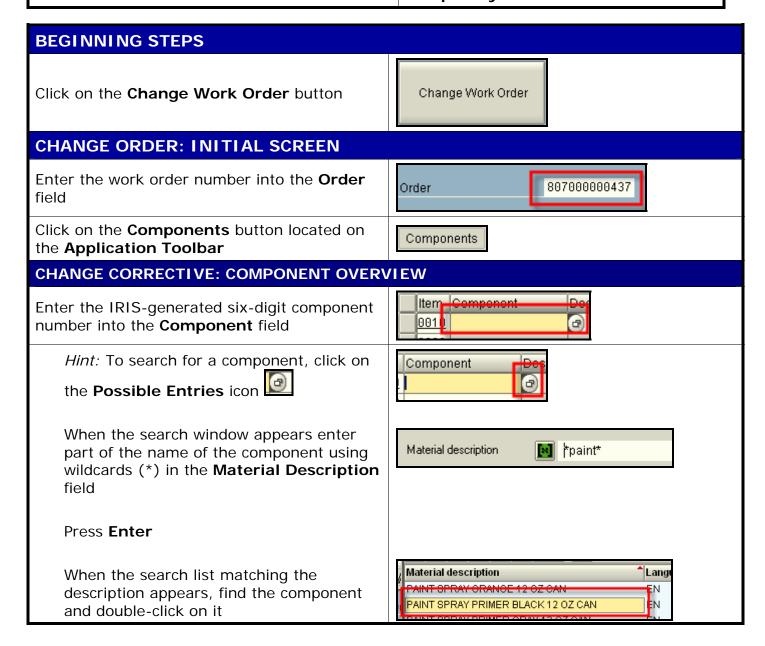

## **IW32 Add Stock & Non-stock Components**

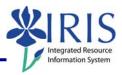

Item Component Description Press **Enter** to pull up the rest of the 0010 304186 PAINT SPRAY PRIMER BLACK 12 OZ CAN component's information (such as the Description, Unit of Measure, Item UM IC SLoc Pint Op Category, and Storage Location) CAN L | 0001 | UK10 | 00 Enter the quantity needed in the Reqmnt Qty Regmnt Qty (Requirement Quantity) field After entering all the stock or non-stock components, click on the Save icon